# Orbic

 $SLIM$ Quick Start Guide Bienvenido a Orbic. Orbic es una marca de productos diseñados para ayudar a los consumidores a que se conecten con las cosas que son importantes para ellos. Los productos Orbic ofrecen a los consumidores calidad y valor combinados con tecnología actualizada. Esta guía le mostrará cómo configurar y utilizar el teléfono.

# CARACTERÍSTICAS DEL TELÉFONO

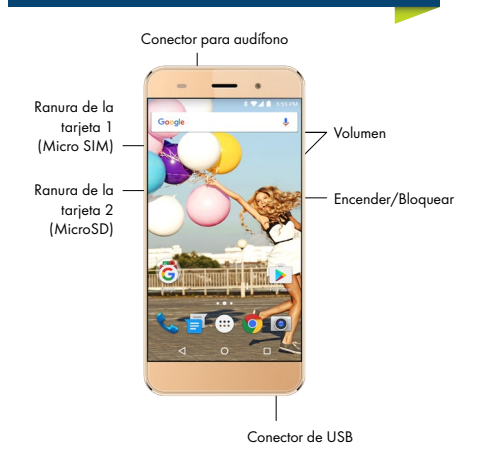

# Insertar la tarjeta SIM y la tarjeta MicroSD

Para abrir la bandeja de la tarjeta SIM, utilice la herramienta de extracción de la bandeja SIM que viene con el dispositivo.

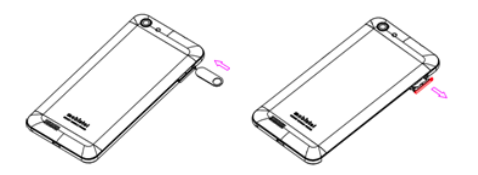

# Ranura de la tarjeta SIM 1

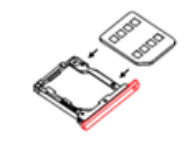

Micro SIM

# Ranura de la tarjeta SIM 2

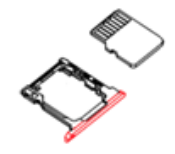

MicroSD Card

# Carga de la batería

Antes de encender el teléfono, cargue completamente la batería. Se incluye un cargador de pared y un cable USB. Conéctelos y enchufe un extremo en el puerto de carga de su teléfono y el otro extremo a un tomacorriente.

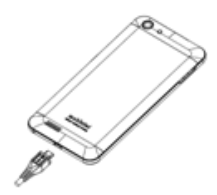

ADVERTENCIA: utilice solo un accesorio de carga aprobado para cargar su teléfono. La manipulación inapropiada del puerto de carga y el uso de un cargador no compatible pueden dañar su dispositivo y anular la garantía.

#### Encendido/apagado del teléfono

• Para ENCENDER, mantenga presionado el botón de encendido/bloqueo.

• Para APAGAR, mantenga presionado el botón de encendido/bloqueo y siga las instrucciones.

#### Uso de los gestos en pantalla

Use los gestos en pantalla para desplazarse por la pantalla, abrir menús, seleccionar elementos, acercar o alejar imágenes en las páginas web y mucho más.

Deslizar - Deslice rápidamente el dedo en cualquier dirección

Arrastrar - Mantenga presionado un elemento para desplazarlo a otra posición.

Tocar dos veces - Toque rápidamente la pantalla dos veces para acercar o alejar una página web o imagen.

Acercar y alejar - Coloque dos dedos a la vez en la pantalla y acérquelos o sepárelos sobre una página web, mapa o imagen para acercar o alejar alguna parte. Toque ligeramente para alejar la imagen.

#### Bloqueo y desbloqueo del teléfono

Evite pulsar teclas por accidente mediante el bloqueo de su teléfono.

- Para bloquear, presione el botón de encendido/bloqueo.
- Para desbloquear, presione el botón de encendido/ bloqueo. Luego deslice el dedo por la pantalla.

# Configuración de las cuentas de correo electrónico

1. Desde la pantalla de inicio, presione

- 2. Presione el ícono del correo electrónico
- 3. Introduzca la dirección de correo electrónico y la

contraseña, y luego presione SIGUIENTE.

4. Siga las instrucciones en pantalla para completar la configuración.

Para configurar otra cuenta de correo electrónico, presione  $MAS \rightarrow$  Configuraciones  $\rightarrow$  Añadir cuenta.

#### Hacer una llamada

1. Desde la pantalla de Inicio, presione el icono del teléfono

 $\sim$ 2. Presione el ícono del teclado III e introduzca el número al que desea llamar. Presione el ícono del teléfono Com para realizar la llamada.

Si comete un error al marcar, presione  $\Box$  para borrar el último dígito. Mantenga presionado  $\overline{X}$  para borrar toda la secuencia.

#### Recepción de una llamada

Mantenga presionado **Volta**, luego deslícese hacia la derecha para responder una llamada entrante.

#### Envío de un texto

1. Desde la pantalla de inicio, presione  $\begin{array}{c} \Box \end{array} \rightarrow \begin{array}{c} \Box \end{array}$ 

2. Introduzca el nombre o el número del destinatario.

3. Escriba el mensaje.

4. Para agregar un archivo adjunto al mensaje, presione

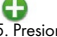

5. Presione para enviar su mensaje.

#### Tomar fotografías

1. Desde la pantalla de Inicio, presione  $\bullet$ 

2. Usando la pantalla de visualización principal del teléfono como un visor, ajuste la imagen apuntando la cámara hacia el obietivo.

3. Cierre los dedos en la pantalla para acercar la imagen o abra los dedos para alejar la imagen.

4. Si lo desea, antes de tomar la foto, puede presionar los iconos en pantalla para acceder a diversas opciones y ajustes de la cámara.

5. Presione 5 hasta que suene el obturador. La imagen se guarda automáticamente en la ubicación de almacenamiento seleccionada.

# Play Store (contenido multimedia)

Busque y descargue toda su música, videos, fondos de pantalla, aplicaciones y juegos. \* Android, Google, Google Play, y otras marcas son marcas comerciales de Google Inc. Instalación de aplicaciones

Se pueden descargar miles de aplicaciones desde Play Store. Puede acceder a Play Store presionando | desde la pantalla de inicio.

#### Visualización de aplicaciones

Para ver las aplicaciones precargadas y descargadas en su teléfono, presione **Icon** desde la pantalla de inicio.

#### Desinstalación de aplicaciones

1. Desde la pantalla de inicio, presione  $\boxed{...}$ 

2. Mantenga presionada la aplicación descargada que desea desinstalar.

3. Arrástrela y suéltela en la papelera  $\Box$  para desinstalar la aplicación.

### Mejora de la accesibilidad

Ajuste la configuración de accesibilidad para ayudar a los usuarios con deficiencias visuales, auditivas o destreza reducida.

1. Desde la pantalla de inicio, presione **International** 

2. Presione el icono de configuración.

3. Desplácese hacia abajo hasta encontrar el icono de accesibilidad.

4. Presione una categoría y establezca las opciones deseadas para mejorar la accesibilidad.

#### Conexión a una red wifi

Active la función wifi para conectarse a una red wifi y acceder a Internet o a otros dispositivos de la red.

1. En el menú de configuración, presione el interruptor de wifi para activarlo.

2. Seleccione una red de la lista de redes wifi. Las redes que requieren una contraseña aparecen con el icono de un  $c$ andado  $\circledcirc$ 

3. Presione CONECTAR.

Una vez que el dispositivo se conecte a una red wifi, el dispositivo se conectará a esa red cada vez que esté disponible sin necesidad de una contraseña. Para evitar que el dispositivo se conecte a la red automáticamente, selecciónela de la lista de redes y presione OLVIDAR.

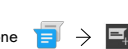